## **Getting Started**

## **Step 1**

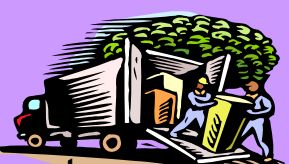

Unpack all equipment and verify that all components are accounted for, that there has been no damage in transit, and install equipment in desired location.

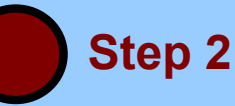

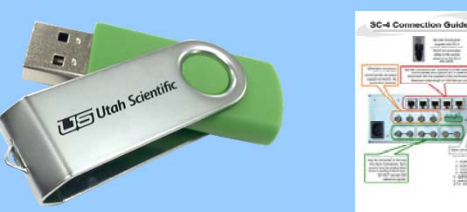

Locate the printed "Quick Start" for each component in your shipment. These 2 – 3 page guides contain the information you will need to connect the various components, along with help in identifying the assorted cables, terminators, etc. Using this information, install all interconnects, terminators, etc., then power up the system. Please Note: The "Utah Scientific System Flash Drive" contains System Installation, Quick Start Guides (PDF), and User Manuals (PDF).

> **Step 3** Skip to Step 4 if your system includes a configuration laptop.

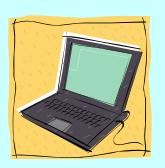

For PC configuration; open the directory labeled "MANUALS Release Version X.XXX", then open the "Systems Installation Guide" and begin on page 1-10. This guide will instruct you in preparing the PC, installing Utah Scientific software, and provide other helpful information.

Computer recommended spec's: Pentium IV, XP Pro, 512MB Ram, 384MB free HD space, 17" 1024x768 monitor/video card, CD ROM, 10 base T network and serial port.

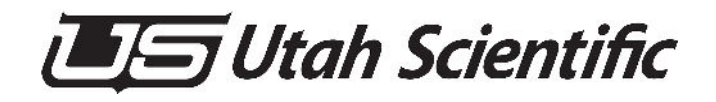

## **Getting Started**

## **Step 4**

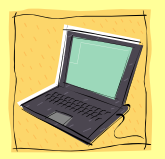

You should be able to control your system using either the custom programming information you provided the factory prior to shipment, or generic programming that is installed when custom programming is not available. (Note: Step 5 describes how to begin creating your own custom programming.)

To verify operation, launch the rMan application, go to the "Graphical" or "Tabular" status tab, then verify the router switches when commands are issued from a router control panel or other controlling device.

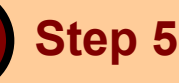

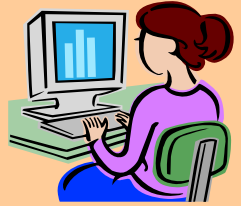

To create your custom programming or edit existing router programming, launch the UCON V4 application on your configuration PC and precisely follow the instructions in the UCON V4 manual. The manual can be found on the "Manuals Release Version X.XX" (flash drive).

The MC-2020 may also need custom programming once the router programming is completed. To program the MC-2020, launch the "McConfig" application and follow the instructions in the manual.